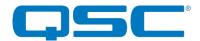

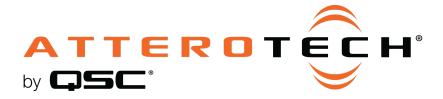

# unIFY Control Panel

unD3IO Configuration

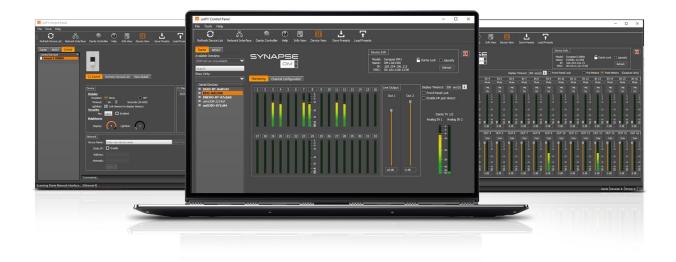

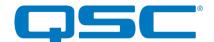

# Attero Tech by QSC unIFY Control Panel unD3IO Configuration

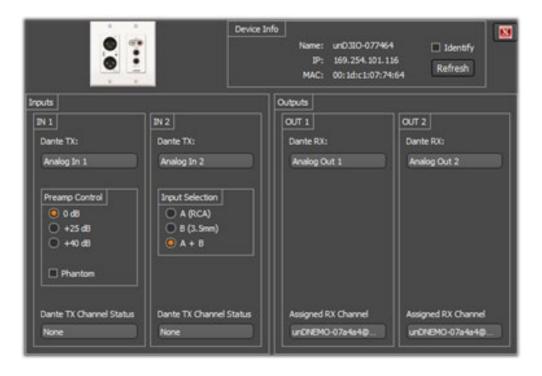

The configuration software for the unD3IO is organized into the following key sections:

- Inputs
- Outputs

\*Note: Any changes made to device settings will only persist until power is cycled on the device. To retain the settings, they must be stored to Preset 0 using the Save Presets feature within unIFY Control Panel.

# Inputs

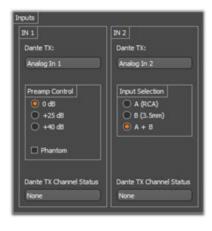

#### Dante™ TX Channel Name

This text field reports the Dante<sup>™</sup> transmit channel name shown on the Dante<sup>™</sup> network for corresponding analog input channels.

\*Note: This field is non-editable. To edit the channel names, use the device list view control or us  $Dante^{TM}$  Controller.

### Preamp Control

The Preamp Control section allows the user to adjust the microphone preamp gain settings and phantom power states for the corresponding inputs.

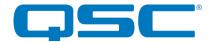

# Attero Tech by QSC unIFY Control Panel unD3IO Configuration

#### Input Select Control

\*Note: The unD3IO has two Dante™ transmit channels. The first is connected to the XLR input. The second is a mono sum of the selected stereo line level input(s).

The unD3IO features an input selection option for the line level analog inputs routed to the second Dante<sup>TM</sup> transmitter channel. Using option A selects the mono mix of the two RCA inputs. Using option B selects the mono mix of the two stereo jack inputs and using option A+B selects options A and B mixed together.

#### Dante™ TX Channel Status

This text field reports the number of active Dante<sup>™</sup> receive devices for the corresponding transmitter channel. If no devices are subscribed to the transmitter channel the text field will report *None*.

\*Note: This is a read-only field and any channel routing configuration must be performed within Dante™ Controller

## Outputs

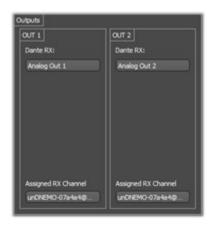

#### Dante™ RX Channel Name

This text field reports the Dante<sup>TM</sup> receive channel name shown on the Dante<sup>TM</sup> network for corresponding analog output channels.

\*Note: This field is non-editable. To edit the channel names, use the device list view control or use Dante<sup>TM</sup> Controller.

### RX Channel Assignment

This text field reports the currently assigned Dante<sup>TM</sup> transmit channel to the corresponding receive channel. If no channel is assigned, the text field will report None.

\*Note: This field is non-editable. To edit the channel names, use the device list view control or use Dante™ Controller.